Kode: SOP/DSTI/UKM/2020/1200

Tanggal Terbit: 7 Juli 2020

No. Revisi: 00

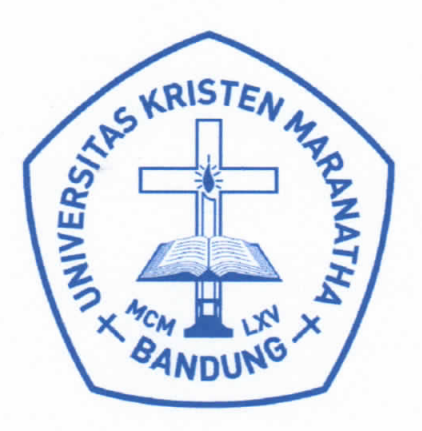

# **Standard Operating Procedure**

Angkat Tagihan Keuangan di SAT

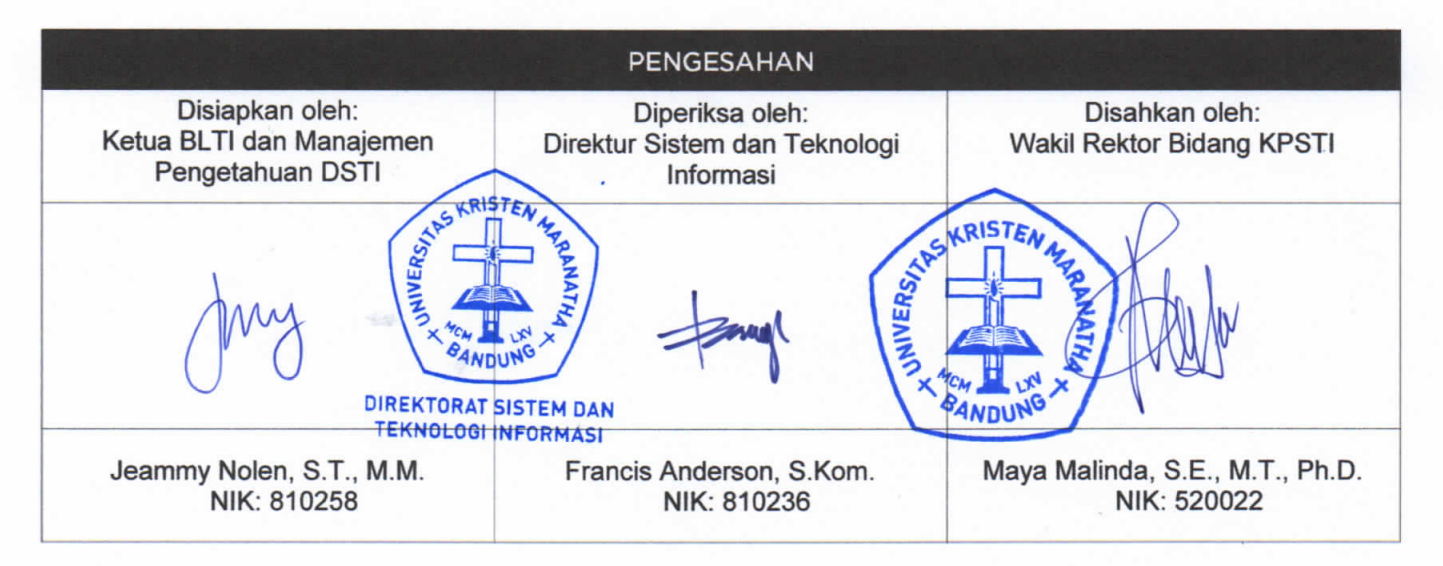

PERINGATAN: Milik Universitas Kristen Maranatha dan Tidak Terkendali apabila dibuat dalam bentuk hardcopy

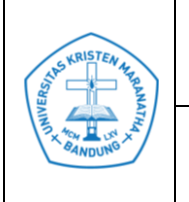

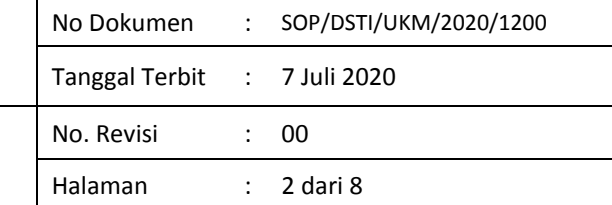

## **DAFTAR ISI**

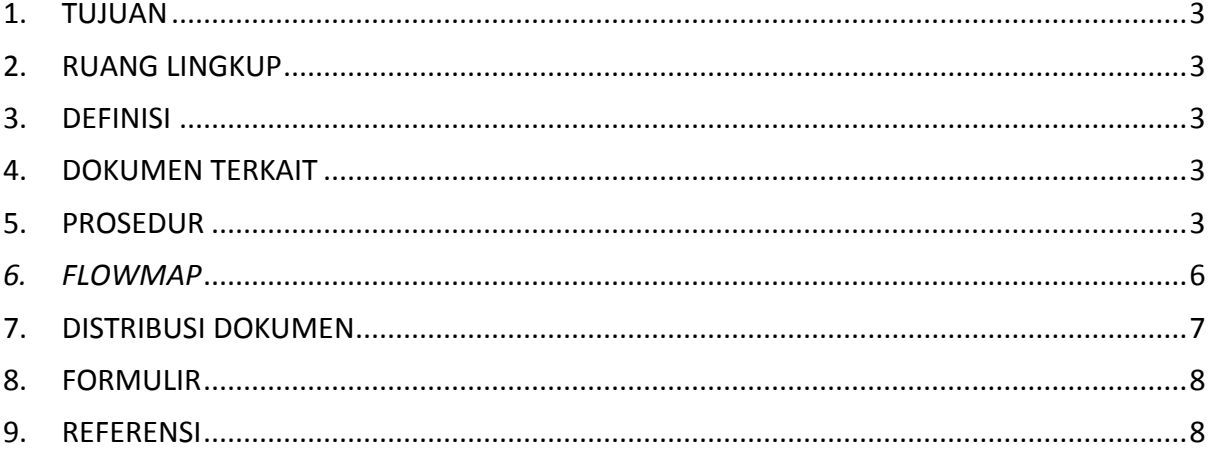

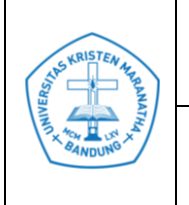

## <span id="page-2-0"></span>**1. TUJUAN**

1.1 Prosedur ini dibuat agar proses pengangkatan tagihan dapat dilakukan sesuai dengan alur prosedur yang berlaku.

## <span id="page-2-1"></span>**2. RUANG LINGKUP**

2.1 Prosedur ini berlaku di SAT dan Direktorat lain yang terlibat dalam proses angkat tagihan.

## <span id="page-2-2"></span>**3. DEFINISI**

- 3.1 SAT : Sistem Akademik Terpadu
- 3.2 DKEU : Direktorat Keuangan
- 3.3 DAKD : Direktorat Akademik
- 3.4 TK : Tanpa kabar
- 3.5 DKBS: Dokumen Kontrak Beban Studi
- 3.6 FK : Fakultas Kedokteran
- 3.7 FKG : Fakultas Kegokteran Gigi
- 3.8 SAP : System Analysis and Program Development
- 3.9 SKS : Sistem Kredit Semester

#### <span id="page-2-3"></span>**4. DOKUMEN TERKAIT**

- 4.1 Dokumen *generate listing*
- 4.2 Dokumen list mahasiswa cuti resmi (dari DAKD)

## <span id="page-2-4"></span>**5. PROSEDUR**

5.1 SAT menerima *list* mahasiswa cuti resmi dari DAKD. Jika SAT belum menerima *list* mahasiswa cuti resmi maksimal tanggal 4 di bulan pengangkatan tagihan, maka SAT akan menghubungi DAKD untuk meminta *list* mahasiswa cuti resmi.

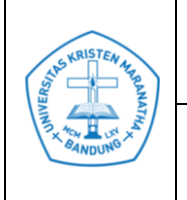

- 5.2 SAT melakukan validasi data mahasiswa cuti resmi dari DAKD dengan data status mahasiswa di SAT.
- 5.3 Jika terdapat perbedaan data status cuti maka SAT melakukan konfirmasi kepada pihak DAKD.
- 5.4 Setelah *list* mahasiswa cuti resmi valid, maka SAT menutup menu batal tambah dan menu transfer alumni pada tanggal 4 di bulan pengangkatan tagihan maksimal di jam 16.30 WIB.
- 5.5 SAT melakukan pengecekan data DKBS, finalisasi status dan tagihan pada tanggal 5 di bulan pengangkatan tagihan.
	- a. Validasi DKBS
		- Finalisasi perwalian/pengecekan perwalian bermasalah
		- *Backup* DKBS lengkap, SKS diambil, SKS praktikum, dan *detail* mata kuliah
		- *Update* status perwalian mahasiswa KBK (FK, FKG dan reguler) yang tidak perwalian menjadi tanpa kabar(TK) (berlaku untuk semester reguler)
		- *Drop* mata kuliah yang tidak ada pesertanya
		- *Manage list* mahasiswa *exclude* (*student exchange*, yudisium terlampir, khusus)
		- Mengubah status menjadi tanpa kabar di SAT (mahasiswa yang tidak perwalian di semester reguler)
		- Sinkron data dan validasi data semua status
	- b. Finalisasi Status TK

Yaitu memastikan sudah tidak ada data yang terlewat karena akan berpengaruh pada tagihan yang akan di *create*.

- c. Validasi proses pengiriman tagihan ke SAP
	- Memastikan data DKBS, status dan *list exclude* (sesuai disposisi Mtrack atau *excel* dari DAKD) sudah tidak ada masalah
	- Pastikan perwalian profesi FK sudah selesai

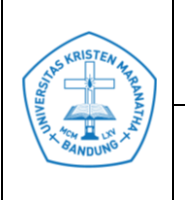

- Memastikan tarif sudah ter-*update* (di-*update* oleh keuangan)
- Memastikan *customer master*/master data mahasiswa profesi FK, FKG, sudah tersedia di SAP.
- 5.6 SAT kemudian mengkonfirmasi ke bagian DKEU untuk melakukan *update* tarif per SKS sesuai dengan SK Yayasan.
- 5.7 Setelah keuangan melakukan *update* tarif melalui SAP maka SAT melakukan *Create Customer Master*/Master Data.
- 5.8 Setelah itu, SAT melakukan *Generate Listing* jumlah mahasiswa sesuai dengan *list* program studi yang perwalian (termasuk FK, FKG, dan profesi).
- 5.9 Setelah Master Data selesai dan *List* jumlah mahasiswa perwalian per program studi selesai, maka SAT akan melakukan pengiriman data ke SAP melalui UIDATAGENERATOR.
- 5.10 Jika jumlah baris data di UIDATAGENERATOR tidak sama dengan baris data yang ada di pengecekan data DKBS, finalisasi status dan tagihan.
- 5.11 Jika jumlah baris data sudah sesuai maka SAT langsung meng-klik pilihan '*SEND DATA'* yang berarti data tersebut sudah terkirim ke SAP.
- 5.12 Setelah SAT selesai mengirim data ke SAP maka SAT akan mengirimkan dokumen *List* jumlah mahasiswa perwalian per program studi (dokumen *Generate Listing*) dalam bentuk *file excel* ke DKEU (*via email*).
- 5.13 DKEU *login* ke SAP kemudian posting **ZMS\_PR\_011** sesuai dengan *list* yang diterima dari SAT dan melakukan proses lainnya (yang menjadi tanggung jawab DKEU).
- 5.14 Setelah proses di DKEU selesai maka mahasiswa dapat melihat tagihan melalui billing.maranatha.edu dan dapat melakukan pembayaran tagihan.

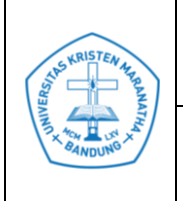

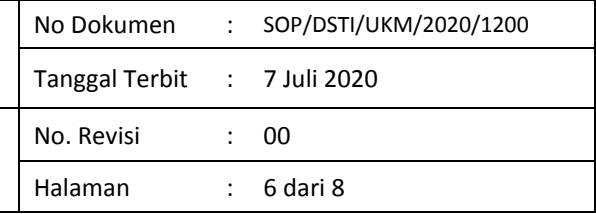

## <span id="page-5-0"></span>*6. FLOWMAP*

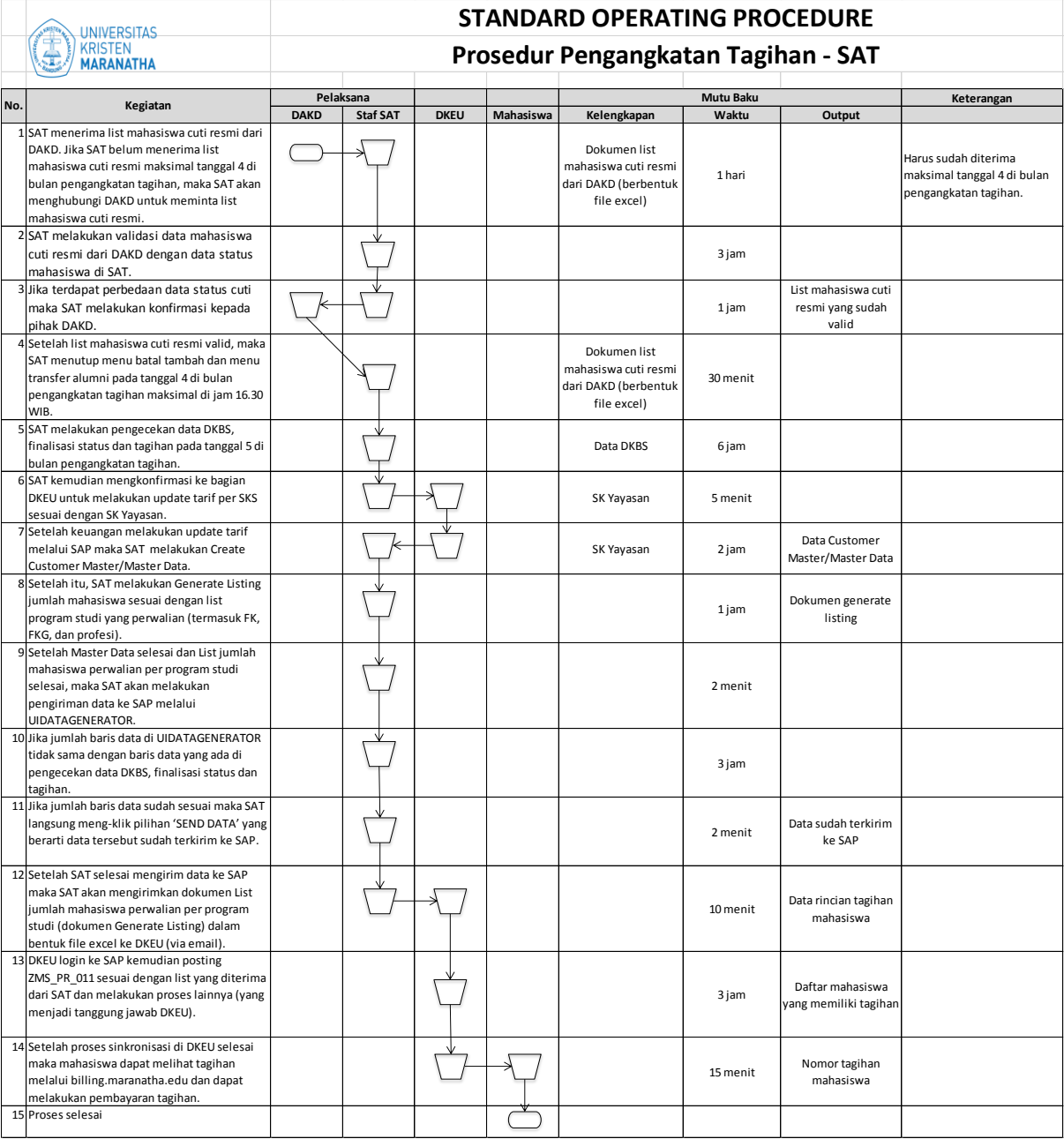

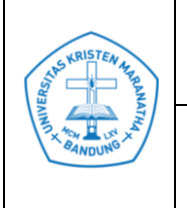

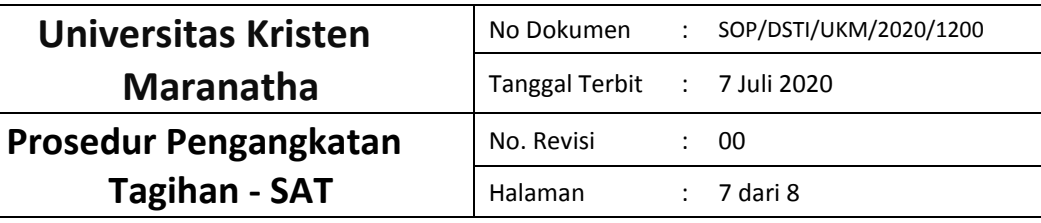

## <span id="page-6-0"></span>**7. DISTRIBUSI DOKUMEN**

Tabel daftar distribusi dokumen ke seluruh unit kerja akademik dan non-akademik.

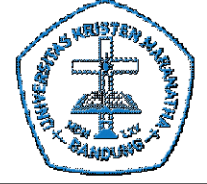

# **DAFTAR DISTRIBUSI DOKUMEN**

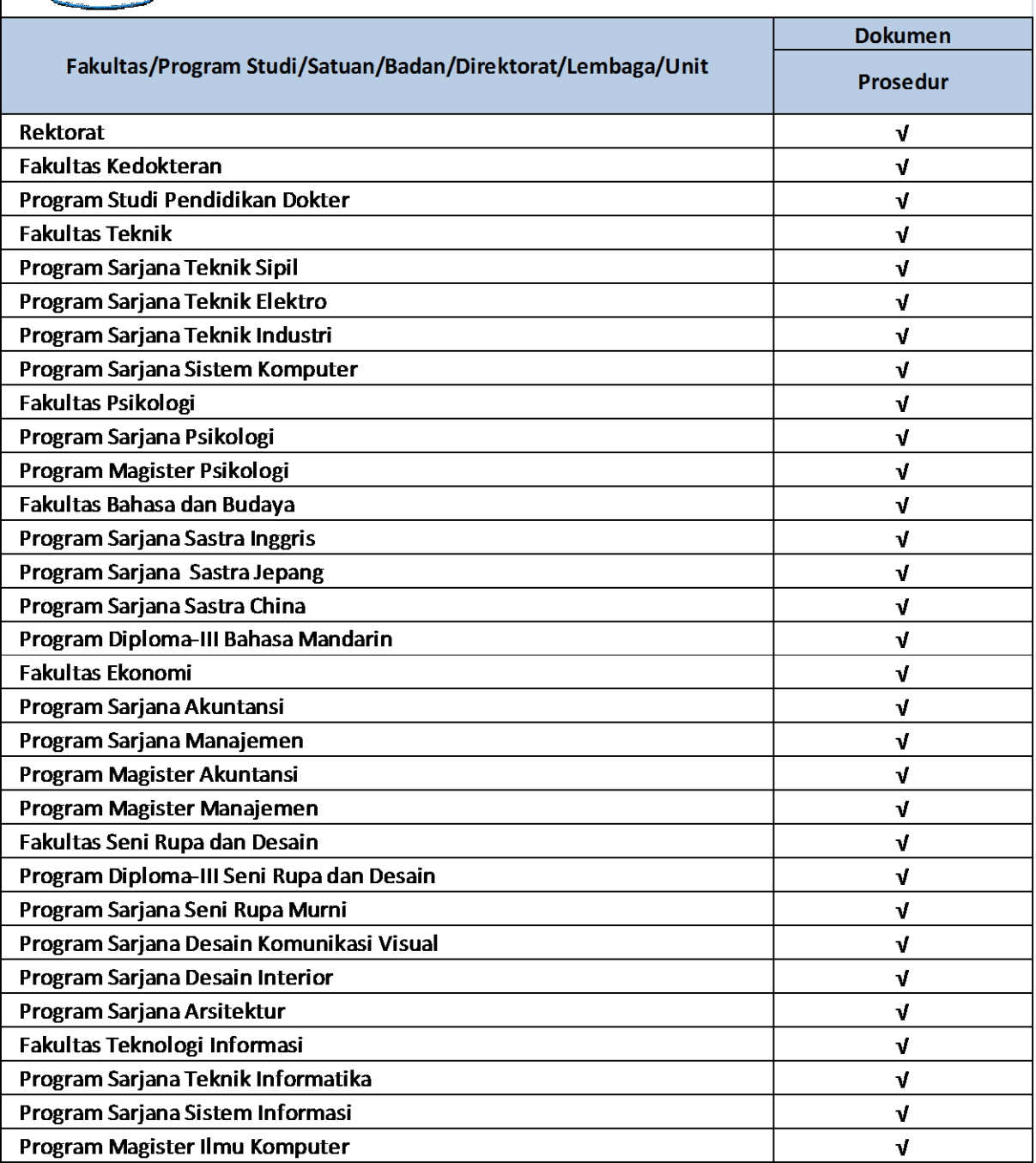

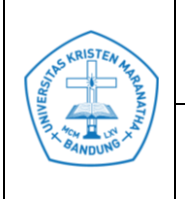

## **Universitas Kristen Maranatha Prosedur Pengangkatan Tagihan - SAT**

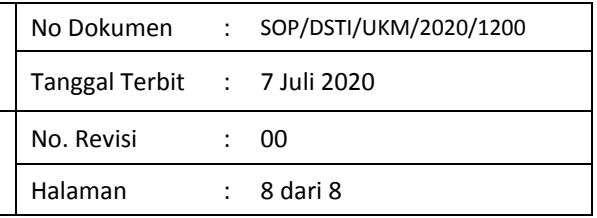

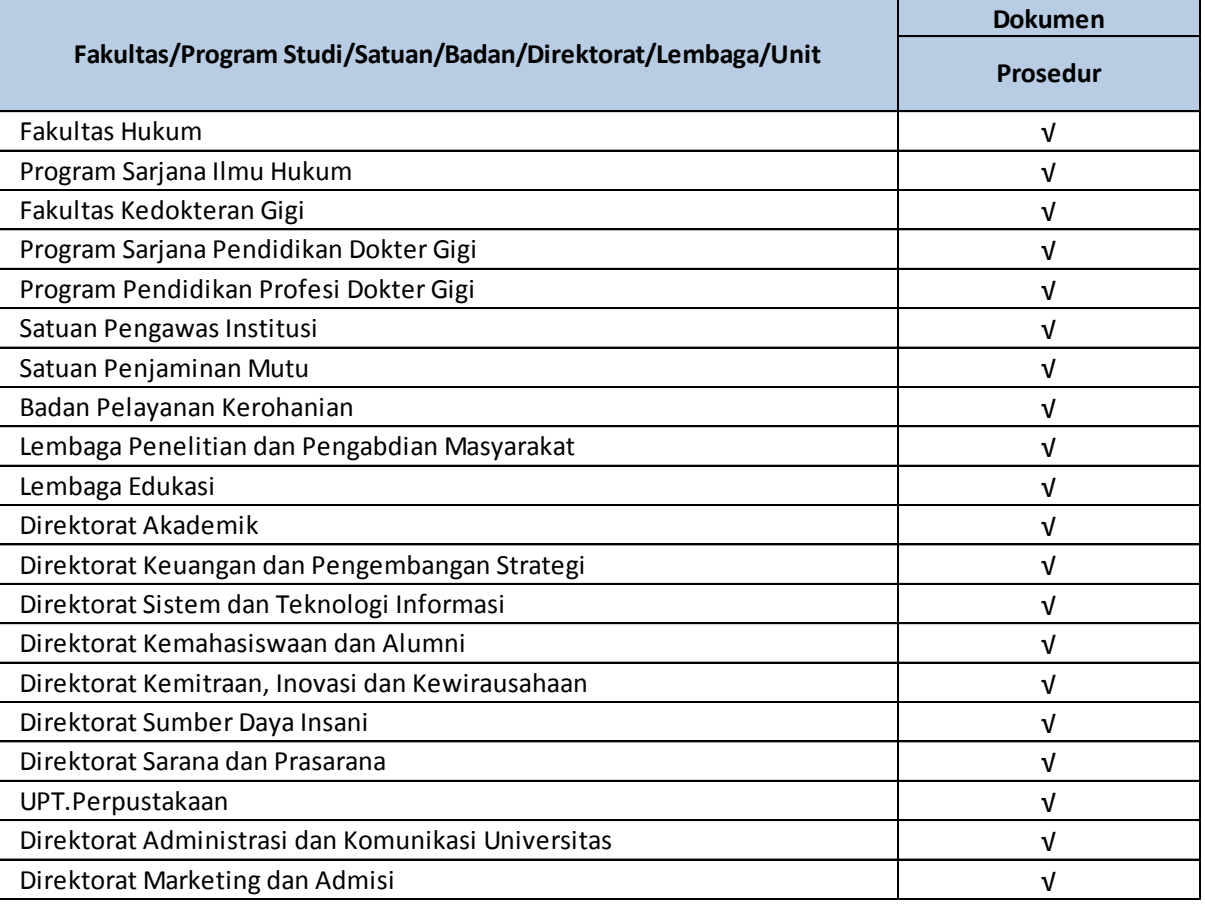

## <span id="page-7-0"></span>**8. FORMULIR**

8.1 Prosedur Pemberian Layanan di SAT

#### <span id="page-7-1"></span>**9. REFERENSI**

-